## **SMS API MODULE -user V.3**

Integrate your business through SMS solution

# **Contents**

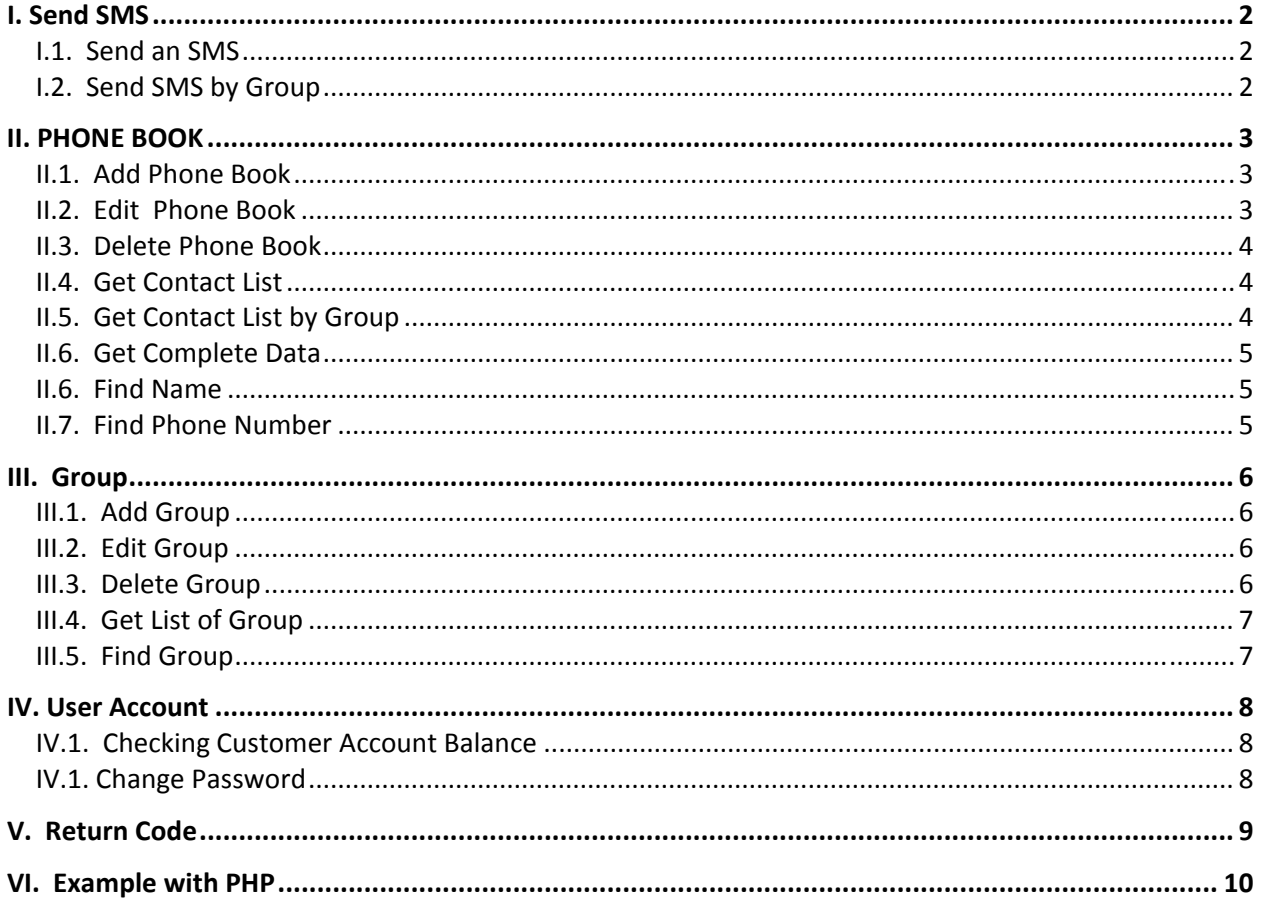

## **I. Send SMS**

### **I.1.** Send an SMS

Purpose : To Send an SMS

Syntax:

```
http://<server name>:8080/web2sms/api/sendSMS.aspx?username=xxx&mobile=xxx&message=xx
x&auth=xxxx
```
Example:

http://<server name>:8080/web2sms/api/sendSMS.aspx?username=sms&mobile=08126531971&me ssage=Hallo Apa Khabar&auth=cd377b32c5745f89a53f6970d2f49969

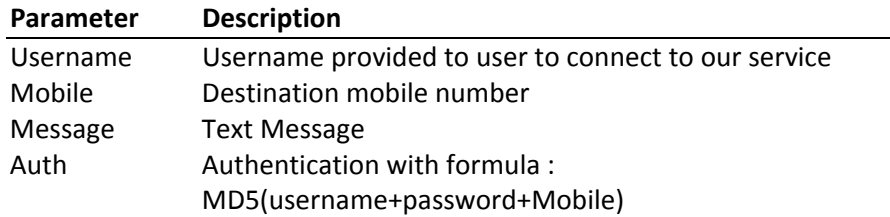

### **I.2. Send SMS by Group**

Purpose : To Send SMS to a Group

Syntax:

http://<server name>:8080/web2sms/api/SendSMSGroup.Aspx?group=xx&msg=xx&username=xx&a uth=xx

Example:

http://<server\_name>:8080/web2sms/api/SendSMSGroup.Aspx?group=Kelas 2D&msg=Besok ulangan BAB II&username=sman1&auth=ffb09fcbd7b381d0ff6ae1609111d437

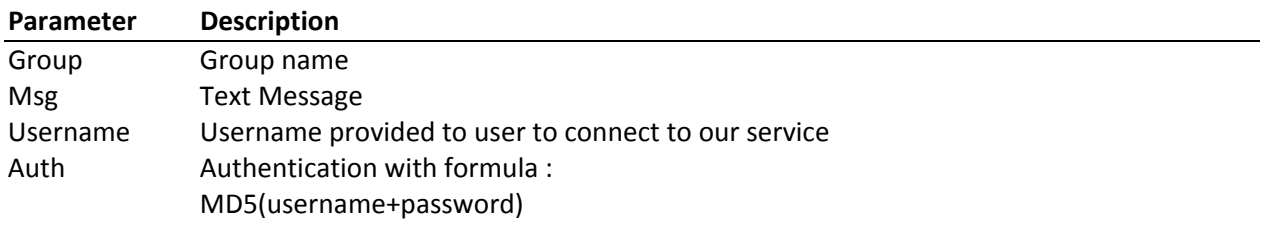

## **II. PHONE BOOK**

#### **II.1. Add Phone Book**

Purpose : Add new contact to phone book :

Syntax:

```
http://<server name>:8080/web2sms/api/phbkAdd.aspx?username=xxx
&name=xxx&mobile=xxx&group=xxx&address=xxx&birth=xxx&desc=xxx&auth=xxxx
```
Example :

```
http://<server_name>:8080/web2sms/api/phbkAdd.aspx?username=sms&name=Rudi
&mobile=08123456&group=Office&address=Jl. Bali&birth=19450817&desc=Direktur
Utama&auth=cd377b32c5745f89a53f6970d2f49969
```
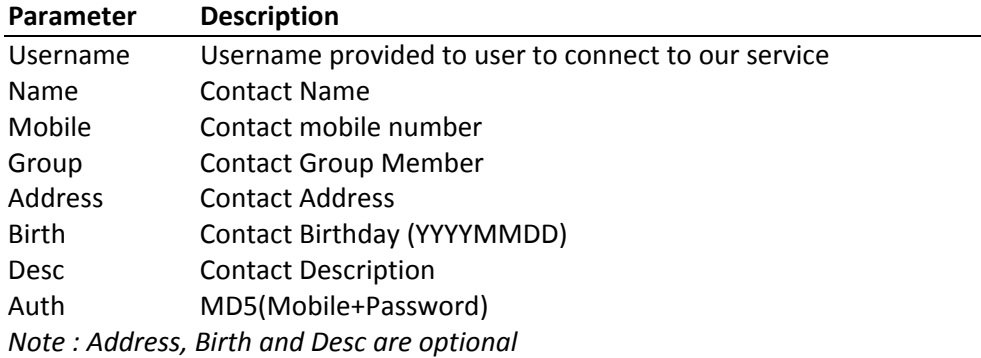

#### **II.2. Edit Phone Book**

Purpose : Edit existing Contact.

Syntax:

```
http://<server_name>:8080/web2sms/api/phbkEdit.aspx?id=xxx&username=xxx
&name=xxx&mobile=xxx&group=xxx&address=xxx&birth=xxx&desc=xxx&auth=xxxx
```
example :

```
http://<server_name>:8080/web2sms/api/phbkEdit.aspx?id=372880&username=sms&name=Yuli&
mobile=06177123454&group=Bos&address=Jl. Pati 3&birth=17 aug 2010&desc=senang main
golf&auth=3097dc123edc537e80b01b4abf1b20ef
```
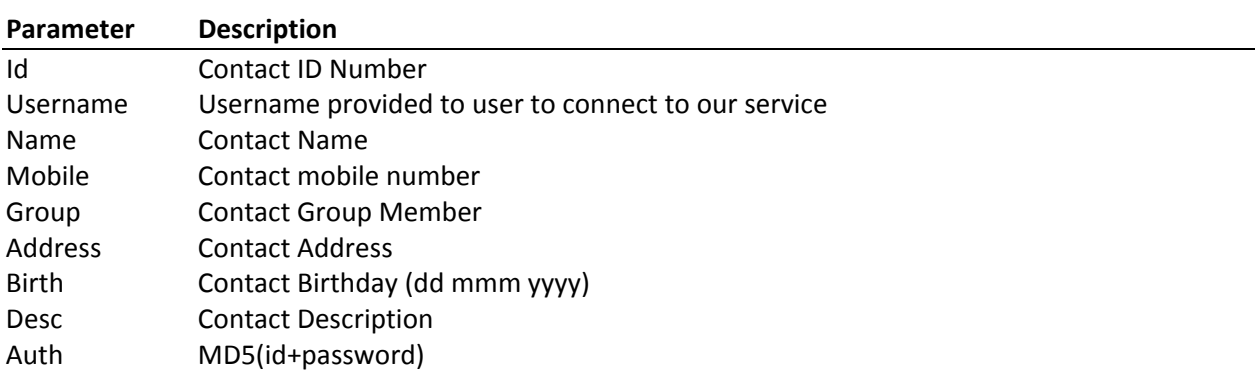

#### **II.3. Delete Phone Book**

#### Purpose : Delete existing contact

http://<server name>:8080/web2sms/api/phbkDelete.aspx?id=xxx&username=xxx& auth=xxxx

#### example :

```
http://<server_name>:8080/web2sms/api/phb_add.aspx?username=sms&name=Rudi
&mobile=08123456&group=Office&address=Jl. Bali&birth=19450817&desc=Direktur
Utama&auth= cd377b32c5745f89a53f6970d2f49969
```
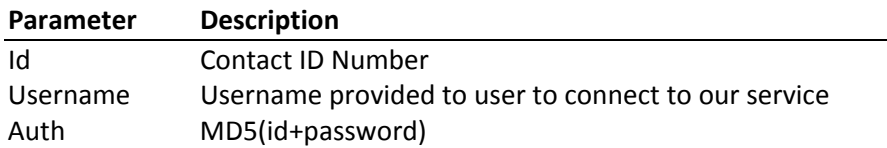

#### **II.4. Get Contact List**

Purpose : To get contact list

http://<server\_name>:8080/web2sms/api/phbk\_getList.aspx?username=xxx&page=xx&size=xx &auth=xxxx

#### example :

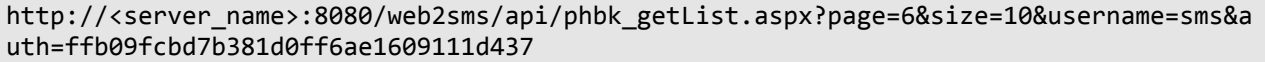

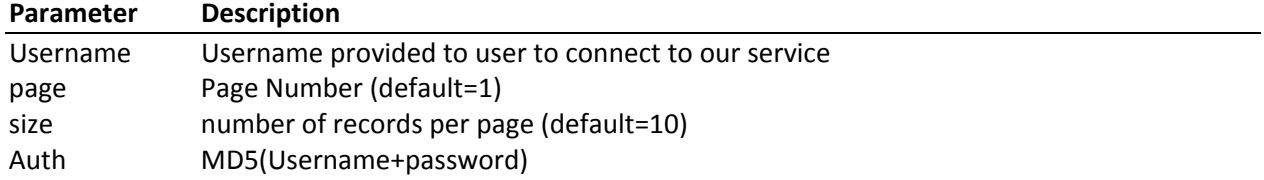

#### **II.5. Get Contact List by Group**

Purpose : To get Contact list by Group Name

```
http://<server name>:8080/web2sms/api/phbk getListbyGroup.aspx?username=xxx&page=xx&s
ize=xx &group=xxx&auth=xxxx
```
example :

http://<server name>:8080/web2sms/api/phbk getList.aspx?page=6&size=10&username=sms&g roup=client&auth=ffb09fcbd7b381d0ff6ae1609111d437

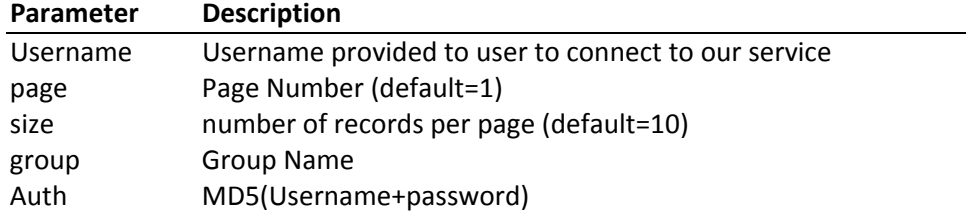

### **II.6. Get Complete Data**

Purpose : To retrieve contact detail

```
http://<server_name>:8080/web2sms/api/phbk_getListbyGroup.aspx? ID=xx&username=xxx
&auth=xxxx
```
#### example :

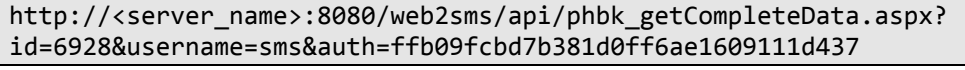

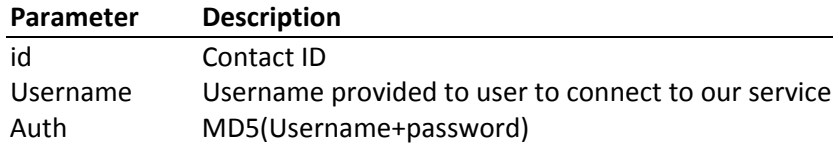

#### **II.6. Find Name**

Purpose : To search contact by name

http://<server\_name>:8080/web2sms/api/ phbk\_findName.aspx?name=xx&username=xx&auth=xx

#### example :

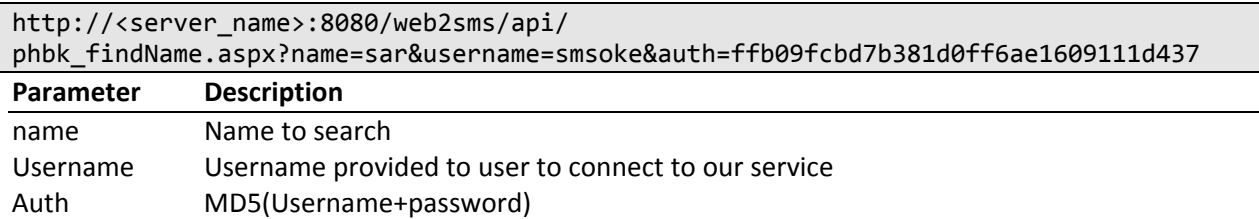

#### **II.7. Find Phone Number**

Purpose : To search contact by Phone Number

```
http://<server_name>:8080/web2sms/api/phbk_findPhNumber.aspx?no
=xx&username=xx&auth=xx
```
example :

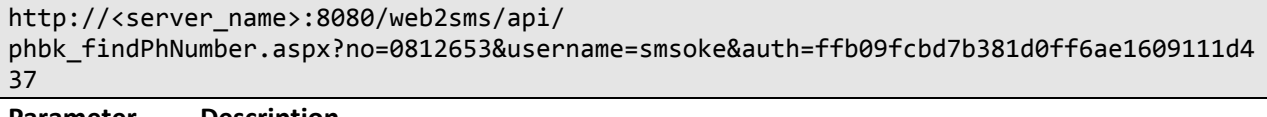

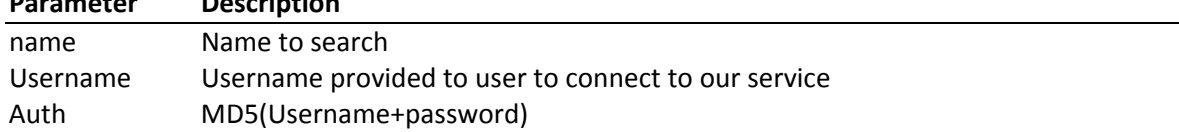

## **III. Group**

### **III.1. Add Group**

Purpose : Add a new Group Name

Syntax

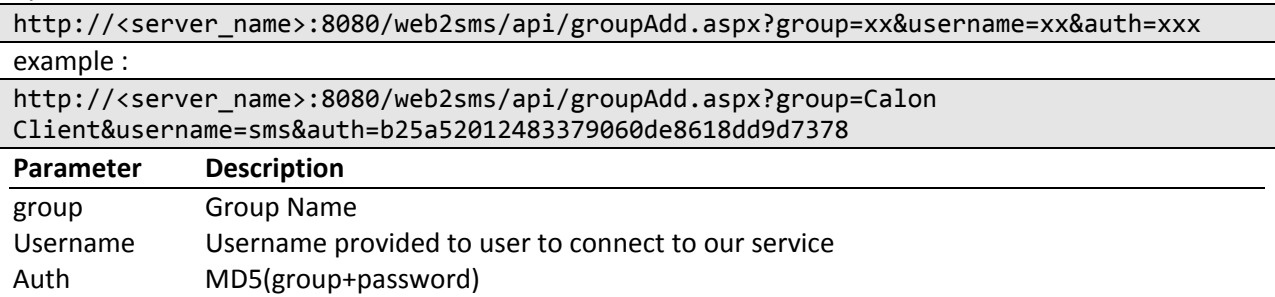

#### **III.2. Edit Group**

Purpose : Edit an existing Group

Syntax

http://<server\_name>:8080/web2sms/api/groupEdit.aspx?id=xx&group=xx&username=xx&auth= xxx

example :

http://<server\_name>:8080/web2sms/api/groupEdit.aspx?id=849&group=Teman&username=sms& auth=e470afc416e70a44bb4e194685777255

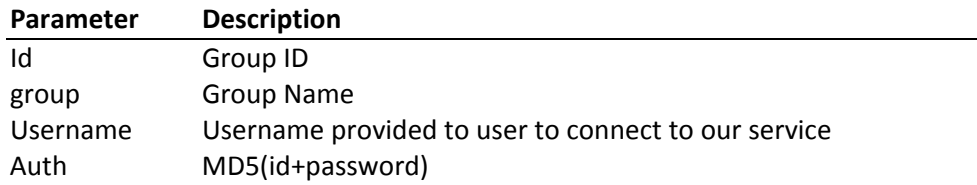

### **III.3.** Delete Group

Purpose : Delete an existing Group

Syntax

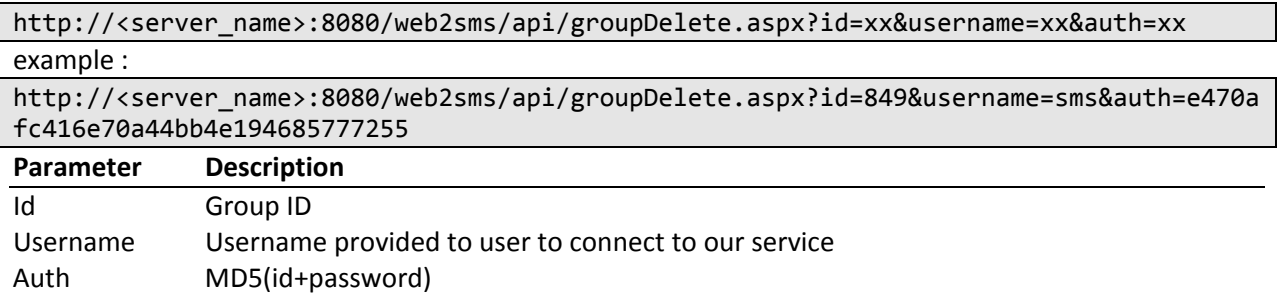

### **III.4. Get List of Group**

Purpose : Retrieve list of existing Group

Syntax

http://<server\_name>:8080/web2sms/api/groupGetList.aspx?page=xx&size=xx&username=xx&a uth=xx

example :

http://<server\_name>:8080/web2sms/api/groupGetList.aspx?page=1&size=5&username=sms&au th=ffb09fcbd7b381d0ff6ae1609111d437

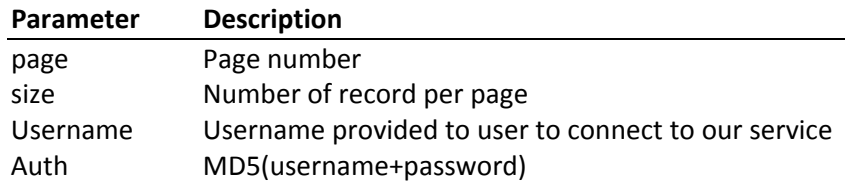

### **III.5. Find Group**

Purpose : Find a Group

Syntax

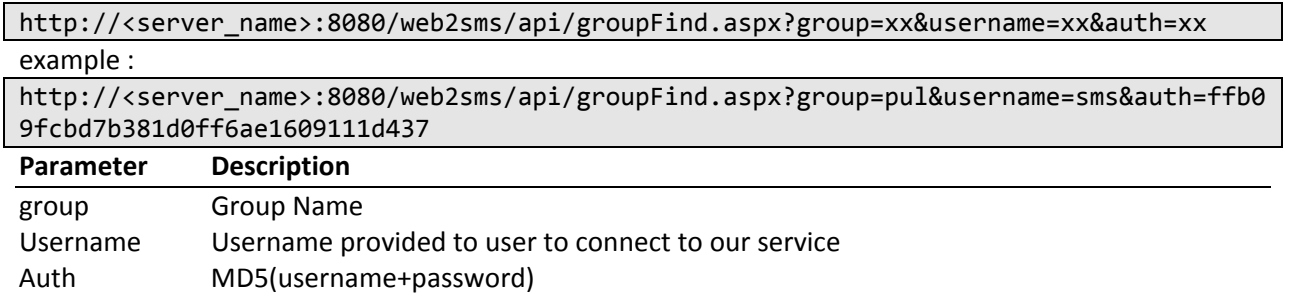

### **IV. User Account**

### **IV.1. Checking Customer Account Balance**

#### Purpose : Retrieve account balance

### **http://<server\_name>:8080/web2sms**/api/creditsleft.aspx?username=xxx&auth=xxx

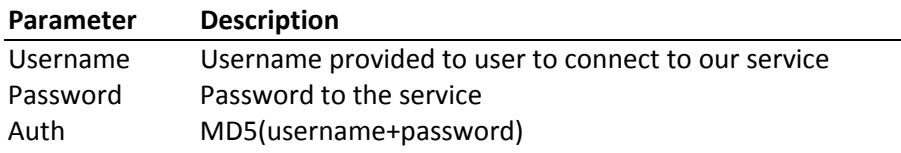

#### **IV.1. Change Password**

Purpose : To change password

**http://<server\_name>:8080/web2sms**/api/ChangePassword.aspx?username=xxx&newpasw =xx&auth=xxx

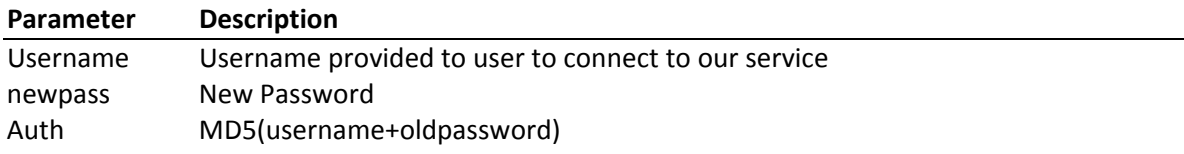

## **V. Return Code**

#### **HTTP Return Code:**

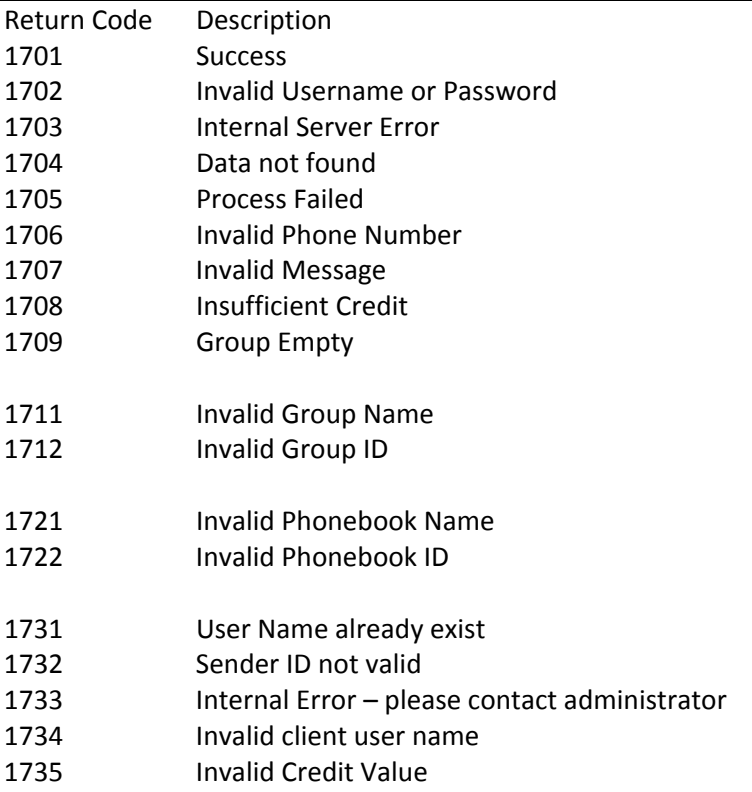

Notes:

- 1. For searching, only return the first 10 rows
- 2. Each field delimited with Char(128), and records delimited with char(129).

## **VI. Example with PHP**

<? function getURL(\$url) { \$curlHandle = curl\_init(); // init curl curl\_setopt(\$curlHandle, CURLOPT\_URL, \$url); // set the url to fetch curl\_setopt(\$curlHandle, CURLOPT\_HEADER, 0); curl\_setopt(\$curlHandle, CURLOPT\_RETURNTRANSFER, 1); curl\_setopt(\$curlHandle, CURLOPT\_TIMEOUT,30); curl\_setopt(\$curlHandle, CURLOPT\_POST, 0);

```
$content = curl_exec($curlHandle);  
curl_close($curlHandle);  
return $content;
}
```
//Main Program \$urlku="http://<server\_name>:8080/web2sms/creditsleft.aspx?username=xxx&password=xxx"; \$grab = getURL(\$urlku); echo "Your Credit Balance : ".\$grab; ?>

V2.0‐11/03/10